## **Delete**

## **To Delete a Loan Payment Record**

1. From the *Navigation Panel*, *Information*, position the *highlight bar* to the employee's record whom you want to delete a loan payment record;

2. At the *Loan Payment* section *grid control*, position the *highlight bar* to that record you want to delete;

3. At the *oan Payment* section menu bar, click *Delete*;

Reminder: in *Edit* and *Delete* actions, you will be asked to enter your *authorization code.* Authorization code safeguards accidental or unintentional edit or deleting of data.

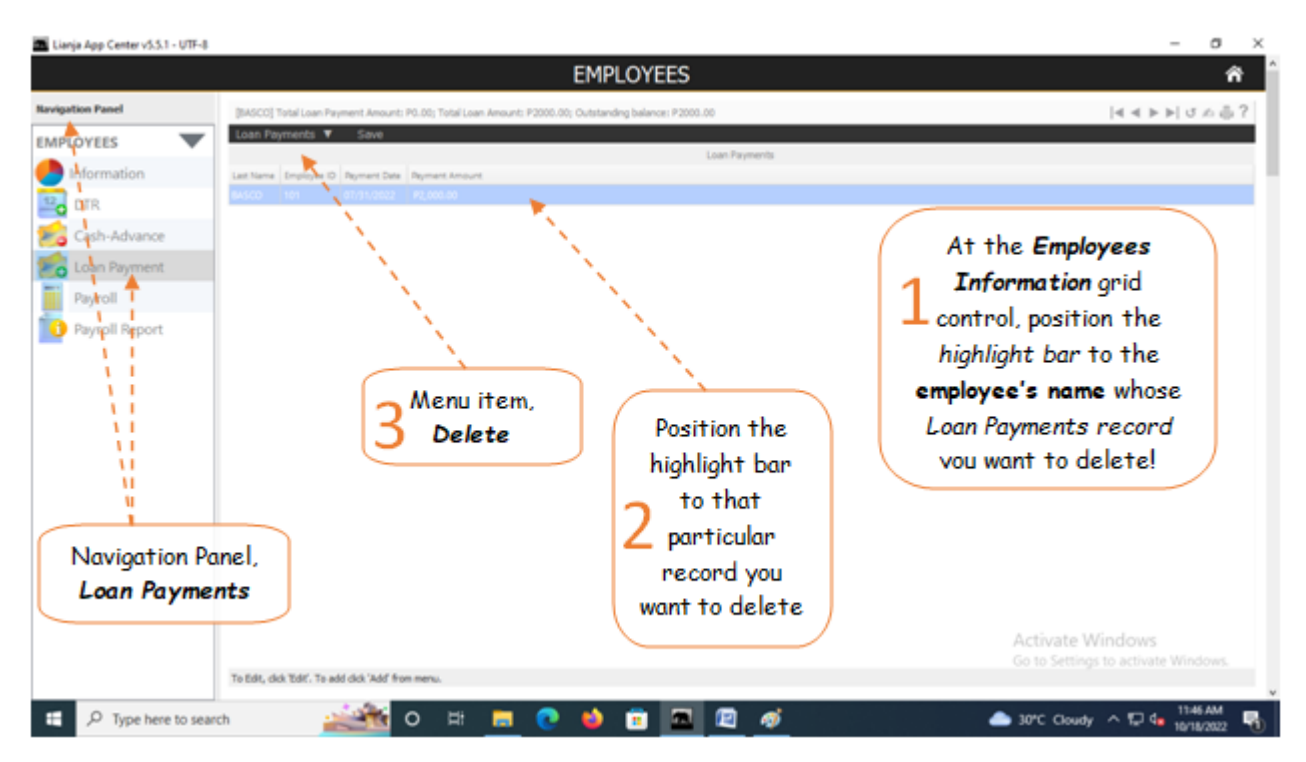